# NOTES DE VERSION DE POLARIS 5.08

[Revenir à la page des versions](https://extranet.vega-info.fr/doc-polaris/Versions)

## **Sommaire**

1 Généralités

1.1 [Filtres](#page-1-0)

1.1.1 [Filtres utilisateur : 'Magasin émetteurs et récepteurs autorisés à la saisie](#page-1-0)'

1.1.1.1 [Filtres 'Magasin émetteurs et récepteurs autorisés à la saisie](#page-1-0)'

1.1.1.2 [Filtre 'Magasins'](#page-2-0)

1.1.1.3 [Anciens filtres 'Magasin émetteur et récepteur pour les entêtes de transfert' supprimés](#page-2-0)

1.1.1.4 [Restauration des anciens filtres 'Magasin émetteur et récepteur pour les entêtes de](#page-3-0)  transfert'

#### 2 [Menu 'ventes'](#page-3-0)

2.1 [Soldes](#page-4-0)

2.1.1 [Suppression de la puce alertant sur un article présent dans plusieurs plans de solde](#page-4-0)

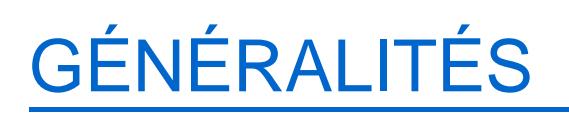

## <span id="page-1-0"></span>**Filtres**

### Filtres utilisateur : 'Magasin émetteurs et récepteurs autorisés à la saisie'

#### Filtres 'Magasin émetteurs et récepteurs autorisés à la saisie'

Les anciens filtres 'Magasin émetteur' et 'Magasin récepteur' ont été

#### renommés :

- Magasin émetteur autorisé à la saisie
- Magasin récepteur autorisé à la saisie

Ces filtres s'appliquent à la création des transferts, des saisies codes barres de transferts et affectent aussi les factures :

- Création des transferts manuels :
	- la liste des magasins est filtrée sur le filtre 'Magasin récepteur autorisé à la saisie'
	- le choix du 'Magasin émetteur' sera filtré en fonction du filtre 'Magasin émetteur autorisé à la saisie' dans la liste 'Magasin émetteur' ou en cliquant sur le le nom du magasin dans la liste des magasins
- Création de saisie code barre de transferts :
	- En création d'une saisie code barre de transferts, le filtre :
	- 'Magasin émetteur autorisé à la saisie' s'applique sur la liste "Mag. émetteur"
	- 'Magasin récepteur autorisé à la saisie' s'applique sur la liste "Mag. récepteur"
- Création d'une facture magasin
	- En création d'une facture magasin (Ventes > Facturation > 'Factures magasins' > Créer), le filtre :
	- 'Magasin émetteur autorisé à la saisie' s'applique sur la liste "Facturer en tant que magasin"
	- 'Magasin récepteur autorisé à la saisie' s'applique sur la liste "Sélectionner le magasin à facturer"

#### <span id="page-2-0"></span>A savoir :

Veuillez toujours cocher également 'Sans magasin' (sinon vous ne visualiserez pas le bilan des mises à jour, la liste des magasins émetteurs pourra être vide ...)

### Filtre 'Magasins'

Pour rappel, les listes des transferts ne sont filtrées qu'avec le filtre Magasins' :

- Dans les transferts , dans l'onglet :
	- 'Préparations de transferts' : sur le magasin émetteur
	- 'Transferts de marchandises' : sur le magasin émetteur
	- 'Réceptions de transferts' : sur le magasin récepteur
- Dans les saisies codes barres de transfert , onglet 'Préparations de transferts et réceptions de transferts' :
	- Onglet 'Préparations de transferts' : sur le magasin émetteur (que l'option 'Mon magasin' soit cochée ou pas)
	- Onglet 'Réceptions de transferts' : sur le magasin récepteur (que l'option 'Mon magasin' soit cochée ou pas)

#### A savoir :

Veuillez toujours cocher également 'Sans magasin'.

### Anciens filtres 'Magasin émetteur et récepteur pour les entêtes de transfert' supprimés

Les anciens filtres ci-dessous qui n'étaient plus utilisés ont été supprimés :

- Magasin émetteur pour les entêtes de transfert
- Magasin récepteur pour les entêtes de transfert

### <span id="page-3-0"></span>Restauration des anciens filtres 'Magasin émetteur et récepteur pour les entêtes de transfert'

Version 5.8.4.27788 du 07/07/2016

Les anciens filtres Magasin émetteur et récepteur pour les entêtes de transfert qui avaient été supprimés en version 5.8.0 ont été restaurés en version 5.8.4.27788 (pas les filtres utilisateurs).

- Aller au menu stock > transferts > transfert de marchandises
- Filtres > filtres personnalisé

## MENU 'VENTES'

## <span id="page-4-0"></span>Soldes

### Suppression de la puce alertant sur un article présent dans plusieurs plans de solde

La puce alertant sur un article présent dans plusieurs plans de solde ou promotions sur une même période, qui figurait dans le plan de solde et dans l'onglet 'Soldes' de la fiche stock a été supprimée :